**Pay For** Parking **Using** Parking **Meter** 

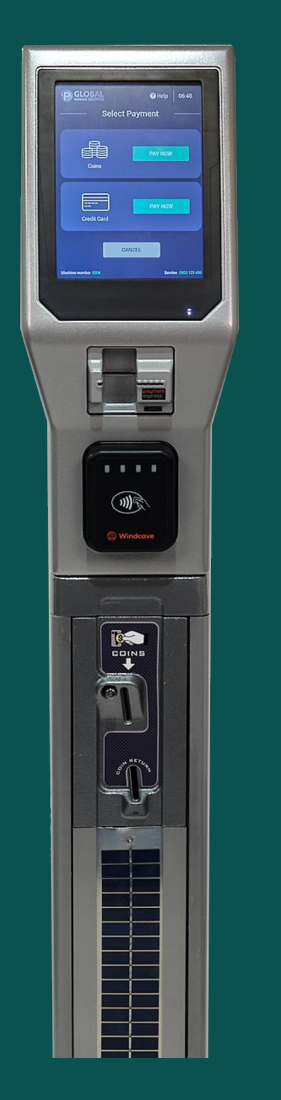

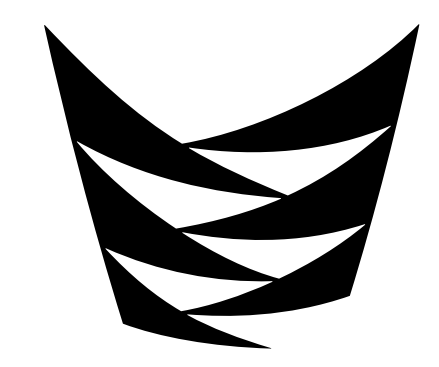

Te Pūkenga

Mt Albert campus (Unitec)

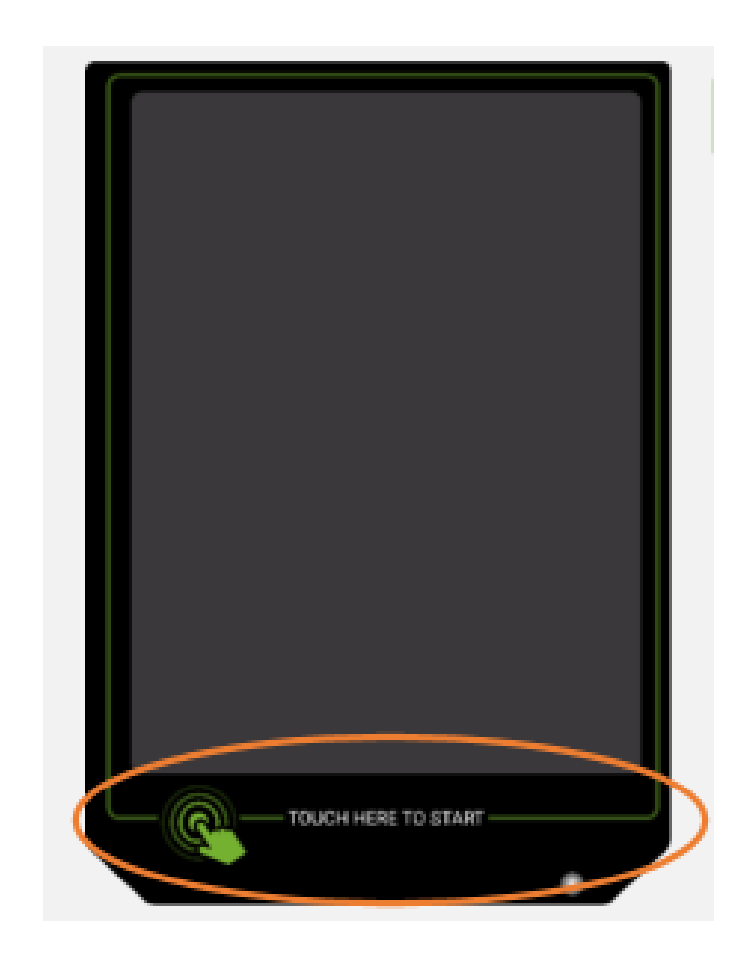

# **Wake up machine**

By touching the bezel at bottom of screen as shown

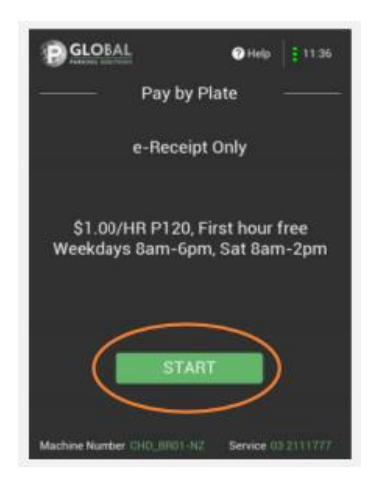

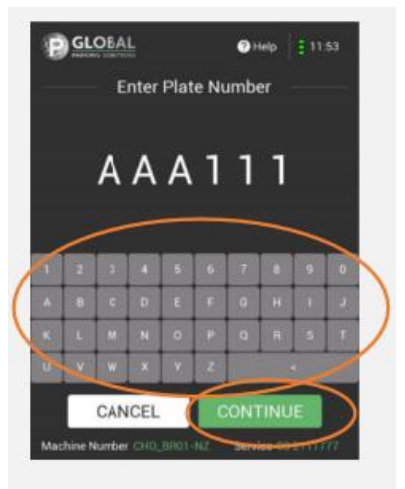

#### • **Select START**

• **Enter your licence plate**

• **Select CONTINUE**

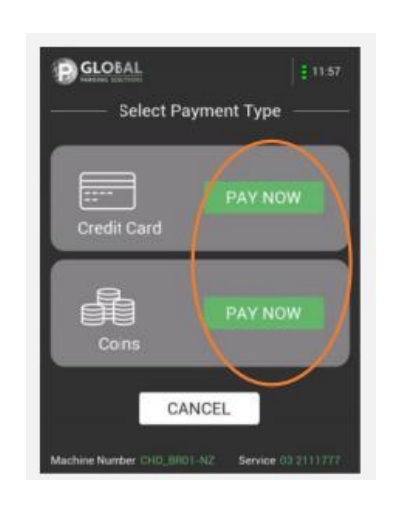

• **Select payment type**

#### *CARD PAYMENT SELECTED*

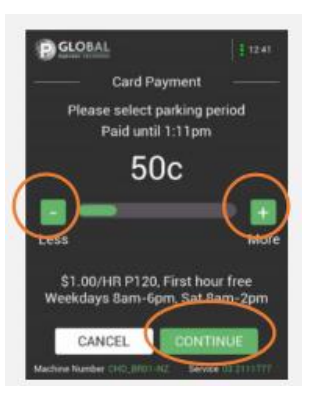

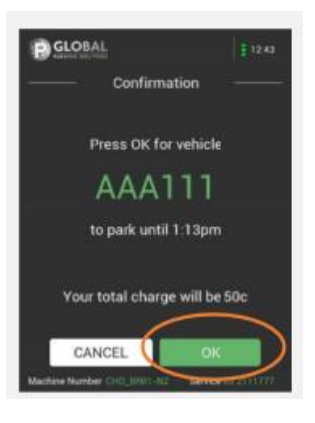

- **Select to required parking duration using the + More or –Less buttons as shown**
- **Once set select CONTINUE**

- **Check plate and time selected**
- **Select OK to continue or CANCEL to change**

#### *CARD PAYMENT SELECTED*

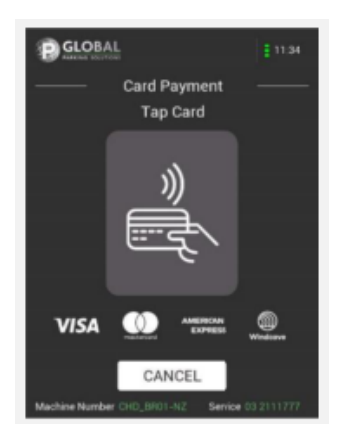

• **Tap card on PayWave card reader to make payment**

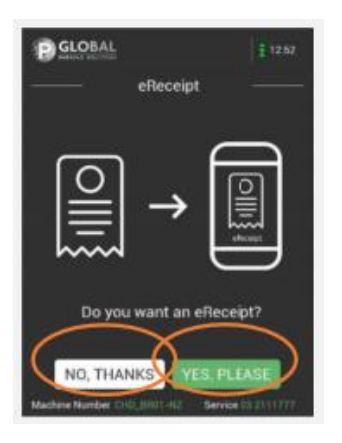

• **Select YES PLEASE or NO THANKS to download an eReceipt**

#### *CARD PAYMENT SELECTED*

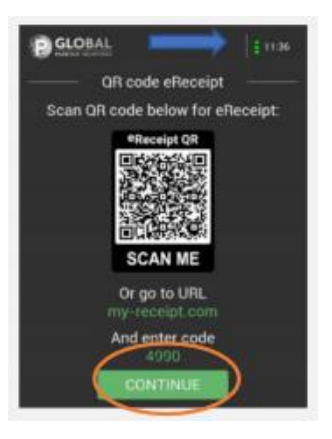

- **If YES PLEASE is selected then – scan QR code to download an eReceipt**
- **Select CONTINUE to reset screen or start a new transaction.**

**NOTE: screen will automatically return to start after a period of time**

### *COIN PAYMENT SELECTED*

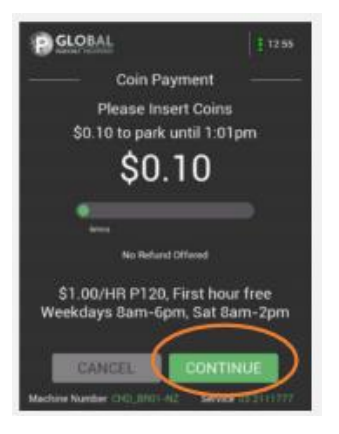

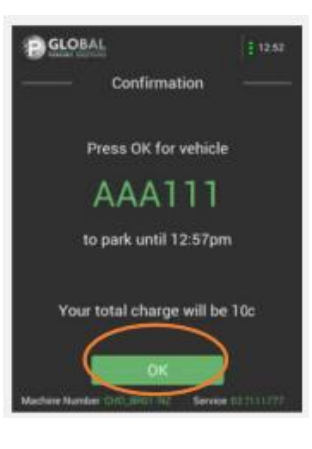

- **INSERT COINS until the desired amount of time is displayed**
- **Select CONTINUE**

## *COIN PAYMENT SELECTED*

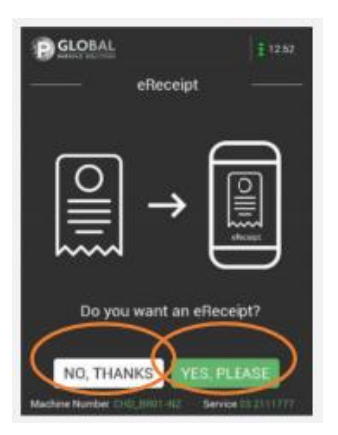

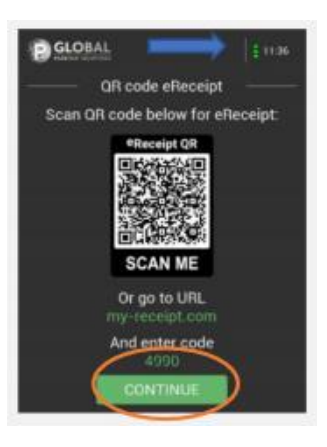

• **Select YES PLEASE or NO THANKS to download an eReceipt**

- **If YES PLEASE is selected then – scan QR code to download an eReceipt**
- **Select CONTINUE to reset screen or start a new transaction.**

**NOTE: screen will automatically return to start after a period of time**